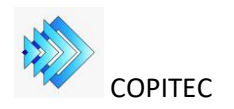

## **Instructivo: Rectificación de tarea en una Encomienda Profesional ya expedida por el COPITEC**

1) En caso de que necesite rectificar un dato en la tarea descripta en una Encomienda ya expedida por el COPITEC, se debe generar una nueva solicitud de encomienda, rectificativa de la anterior.

## 2) En el campo "**Tareas del Profesional: / Cod tarea**" debe seleccionar "**G-RT" RECTIFICACION DE TAREA**

3) En el campo **Objeto de la tarea profesional**: Debe indicar el nro del Certificado de Encomienda, cuyo detalle desea rectificar (la que tiene el dato erróneo) y citar la información correcta a considerar, de acuerdo a lo descripto en el CEP que va a adjuntar.

4) Adjuntar el CEP correspondiente a la tarea profesional a desarrollar y el Certificado de Encomienda ya emitido por el COPITEC que se desea modificar. Ambos en formato .pdf

Cualquier duda debe dirigirse, para realizar la consulta, mediante email a: [informes@copitec.org.ar](mailto:informes@copitec.org.ar)